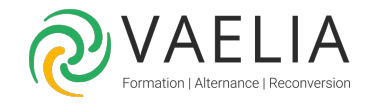

# Formation en ligne - Apprendre LibreOffice Writer

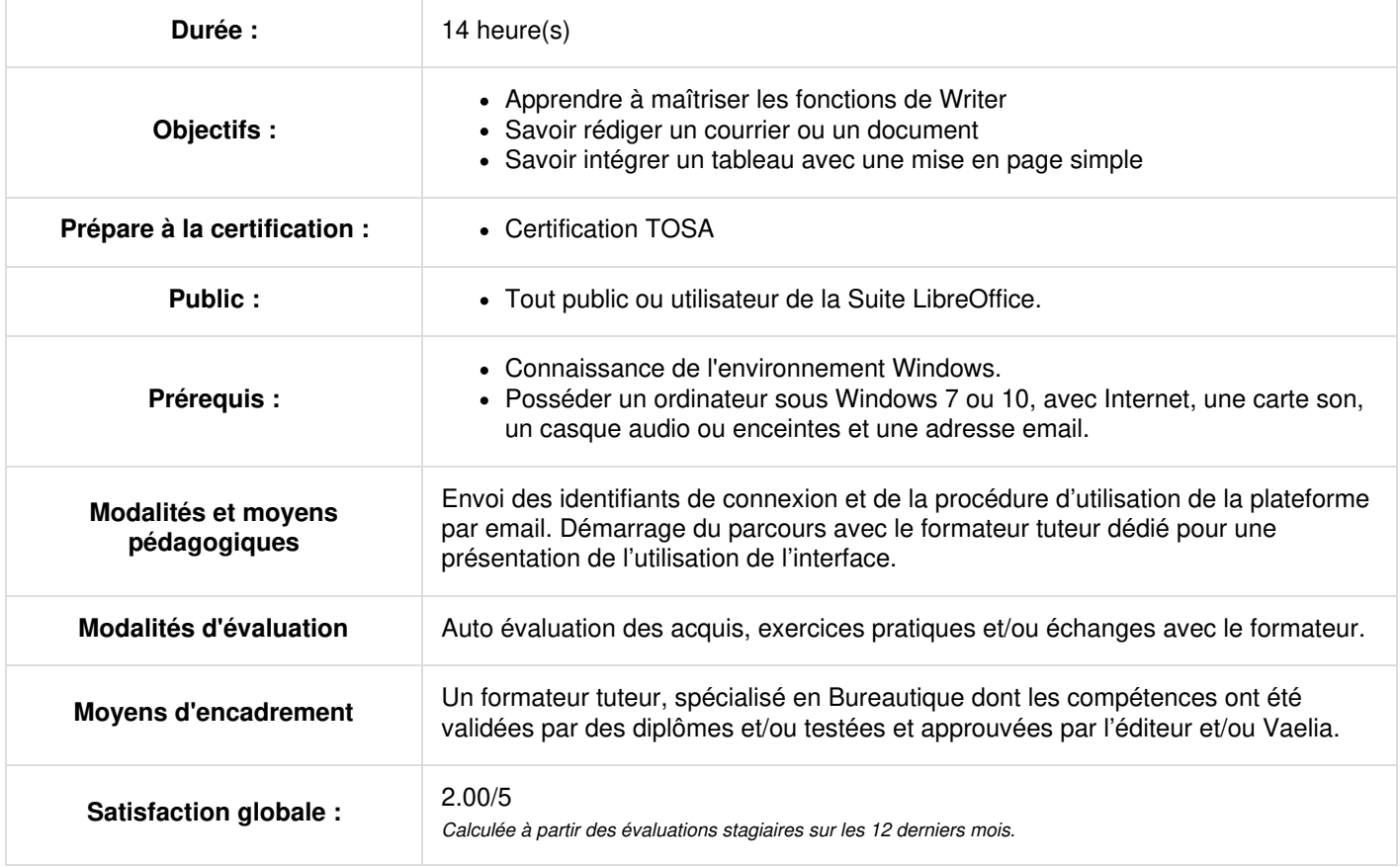

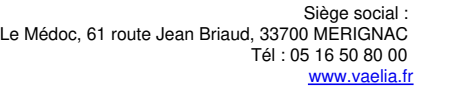

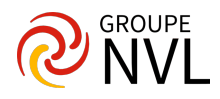

Démarrage du parcours avec le formateur tuteur dédié pour une présentation de l'utilisation de l'interface – Prise de rendez-vous téléphonique

#### **Interface**

- Qu'est-ce qu'un logiciel libre ?
- Comprendre l'interface et la logique de Writer
- Affichage et personnalisation des raccourcis / outils

#### **Gérer ses fichiers**

- Ouvrir et enregistrer un fichier
- Enregistrer un fichier avec un mot de passe
- Convertir un document (du .doc au .odt)

# **Gestion du texte**

- Gérer la vérification orthographique
- Utiliser le dictionnaire des synonymes Chercher-remplacer
- Insertion automatique, remplacer une expression
- Créer un Autotexte pour du contenu
- Créer un Autotexte pour une image

#### **Formatage du texte**

- Notion de formatage direct Formater les caractères Formater les paragraphes
- Ajouter des puces et numérotation, gérer les niveaux des puces
- Personnaliser un plan de puces
- Créer des colonnes aux paragraphes Supprimer des colonnes aux paragraphes

#### **Mise en page**

- Modifier le format de la page
- Ajouter un arrière-¬plan
- Ajouter une en tête, un pied de page formater l'en tête, le pied de page
- Insérer la numération automatique des pages

#### **Bien commencer !**

- Le clavier
- Les principales touches
- Le clavier, son utilisation
- Les éléments principaux de Writer
- Les bonnes pratiques en traitement de texte
- Comment sélectionner ? Les raccourcis clavier

Travaux pratiques / Quiz / Bilan des acquis avec le formateur - N°1

# **Intégrer / éditer des images**

- Importer et positionner des images Modifier la taille et l'adaptation du texte
- Rogner et ajouter de la transparence Ajouter une bordure, un fond
- Insérer une légende Compresser une image
- Styles d'image Importer une image de la Gallery

# **Intégrer, éditer un tableau**

- Importer un tableur Calc
- Créer un tableau, opération lignes, colonnes, cellules
- Scinder, enchainer des tableaux Format numérique et calcul simple
- Enregistrer un modèle de tableau / autoformat

#### **Intégrer, éditer un diagramme**

- Créer un diagramme Insérer une légende, des étiquettes
- Changer et formater un diagramme Créer un diagramme double axe
- Importer un diagramme Calc
- Travaux pratiques / Quiz / Bilan des acquis avec le formateur N°2

# **Les style de paragraphes et de caractères**

- Comprendre les styles Appliquer les styles
- Personnaliser les styles Créer un nouveau style Créer des styles de caractères

# **Appliquer la numérotation des chapitres**

Hiérarchiser les niveaux de titre

# **Table des matières / numérotation des titres**

Créer et actualiser un sommaire - Editer/personnaliser le sommaire

Siège [social](https://www.vaelia.fr/) : Le Médoc, 61 route Jean Briaud, 33700 MERIGNAC Tél : 05 16 50 80 00 www.vaelia.fr

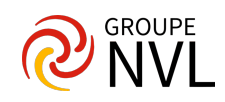

- Formater la table des matières
- Créer un index personnalisé (illustrations, tableaux)

Travaux pratiques / Quiz

# **Publipostage**

- Connecter une base de données et principe
- Insérer des champs
- Fusionner un document
- Filtrer les enregistrements
- Paragraphe masqué

Texte conditionnel - Texte masqué

Travaux pratiques / Quiz / Bilan des acquis avec le formateur – N°3

# **Les styles de page**

- Comprendre les styles de page Créer un style de page
- Mettre une page en paysage Différencier la première page
- Alterner les styles de page

# **Les modèles**

- Ouvrir, enregistrer un fichier modèle
- Importer des styles d'un fichier

# **Partager le fichier**

- Exporter son fichier en PDF
- Imprimer son fichier
- Insérer des hyperliens

Travaux pratiques / Quiz / Bilan des acquis avec le formateur – N°4

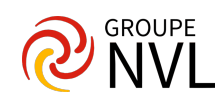